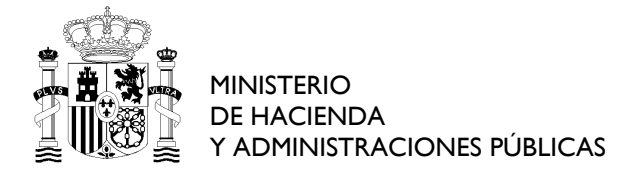

COMISIÓN PERMANENTE DE SELECCIÓN

#### *Oferta de Empleo Público 2015*

#### *PRUEBAS SELECTIVAS PARA ACCESO POR PROMOCIÓN INTERNA, PARA PERSONAL FUNCIONARIO Y PERSONAL LABORAL FIJO, AL CUERPO GENERAL AUXILIAR DE LA ADMINISTRACIÓN DEL ESTADO* **AUX-PI 15**

# **INSTRUCCIONES**

#### 1. **No abra este cuestionario hasta que se le indique**.

- 2. Si durante la realización de la prueba tuviera alguna dificultad con el ordenador, levante la mano y será atendido.
- 3. Mantenga durante todo el ejercicio su DNI sobre la mesa.
- 4. El ejercicio constará de tres partes: prueba de transcripción, prueba de maquetación y prueba de Excel.
- 5. No existe un orden establecido para la realización de las pruebas. Cada opositor decidirá por qué prueba comienza.
- 6. Para la realización de este ejercicio dispone de **TREINTA** minutos en total (las tres pruebas). El tiempo para la realización de cada una de las partes puede ser distribuido según sus necesidades.
- 7. Siguiendo las instrucciones que le den en el aula, abra las tres plantillas correspondientes a las tres partes de que se compone este ejercicio.
- **8.** Cuando se dé la señal de comienzo del ejercicio, puede abrir este cuadernillo e iniciarlo. **RECUERDE: para responder a cada una de las pruebas deberá utilizar la plantilla correspondiente.**
- 9. Cuando se indique que ha finalizado el tiempo de realización del ejercicio deje de teclear y **espere instrucciones**.
- 10. Al finalizar el ejercicio se procederá al grabado de las pruebas siguiendo **las instrucciones que en ese momento se le darán**. RECUERDE: NO intente grabar por su cuenta el ejercicio, porque podría anularlo.
- 11. El cierre de la ventana por el opositor implica la finalización de esa parte del ejercicio.

#### **PRUEBA DE TRANSCRIPCIÓN**

- 1. Consiste en la copia del texto propuesto en la página siguiente de este cuadernillo. Si en el texto a transcribir detectase faltas de ortografía o acentuación, DEBERÁ corregirlas. Respete la estructura de párrafos del texto original y no altere los signos de puntuación.
- 2. Deberá escribir la transcripción en la plantilla con encabezado en **rojo**, identificada como **PRUEBA DE TRANSCRIPCIÓN**.
- 3. Utilizará el procesador de textos Word 2010. No utilice las opciones del menú del procesador sobre configuración de página, encabezados y pies, formatos – fuente, párrafo, estilo – ya que todas ellas están predefinidas.
- 4. La corrección automática de ortografía y gramática está desactivada. Igualmente se han bloqueado las opciones de "Autocorrección" de texto.

#### **PRUEBA DE MAQUETACIÓN**

- 1. Consiste en la elaboración de un documento tal como el que aparece en la **página siguiente** a la página de transcripción del texto, siguiendo las especificaciones definidas en las instrucciones. Para ello utilizará el procesador de textos Word 2010.
- 2. Elaborará el documento en la plantilla con encabezado en **azul**, identificada como **PRUEBA DE MAQUETACIÓN**.
- 3. Tenga en cuenta que en esta parte del ejercicio se valorará la capacidad para la composición de documentos escritos utilizando el citado procesador de textos, así como el conocimiento de sus funciones y utilidades.
- 4. Es necesario que los textos **estén completos y sin errores**.
- 5. Únicamente se calificarán las especificaciones que vienen definidas en el ejercicio.

#### **PRUEBA DE EXCEL**

- 1. Consiste en la ejecución de las instrucciones contenidas en la última hoja de este cuadernillo, con las que se completarán las celdas marcadas en **amarillo** con borde marrón de la hoja de cálculo Excel 2010.
- 2. Se pueden utilizar las fórmulas y cálculos aritméticos que se desee, siempre que se llegue al resultado correcto.
- Los colores, las fuentes y el formato de la fuente (negrita, cursiva, tamaño, etc.) son indiferentes. No se valorarán en la corrección del examen (es decir, al final del examen las celdas que eran amarillas, pueden dejar de serlo y esto no afectará a la puntuación).
- 4. No debe realizarse ningún redondeo en los cálculos si no se solicita explícitamente.

El estado presente de nuestra cultura, incierto y un tanto enfermizo, con desalientos y suspicacias de enfermo de aprensión, nos inpone la critica afirmativa, consistente en hablar de lo que creemos bueno guardándonos el juicio desfavorable de los errores, desaciertos y tonterias, se ha ejercido tanto la crítica negatiba en todos los órdenes, que por ella quizás hemos llegado a la costumbre de creernos un pueblo de estériles, absolutamente inepto para todo. Tanta crítica pesimista, tan porfiado regateo y en muchos casos negacion de las cualidades de nuestros contemporaneos, nos han traído a un estado de tenblor y ansiedad continuos; nadie se atrebe a dar un paso, por miedo de caerse. Pensamos demasiado en nuestra debilidad y acabamos por padecerla, creemos que se nos va la caveza, que duele el corazon y que se nos vicia la sangre y de tanto decirlo y pensarlo nos vemos agobiados de sufrimientos, para convencernos de que son ilusorios sería bueno suspender la crítica.

# **PRUEBA DE MAQUETACIÓN**

# Parques Naturales

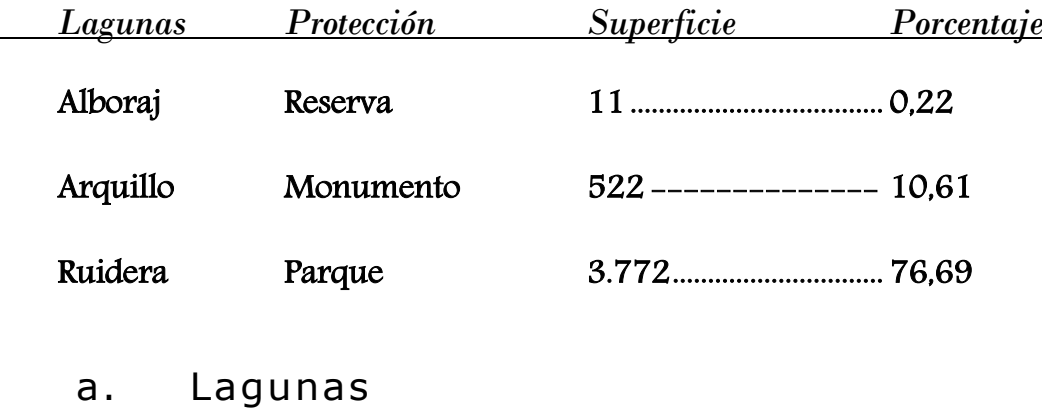

a.a. Alboraj a.b. Ruidera b. Sierras b.a. Nevada

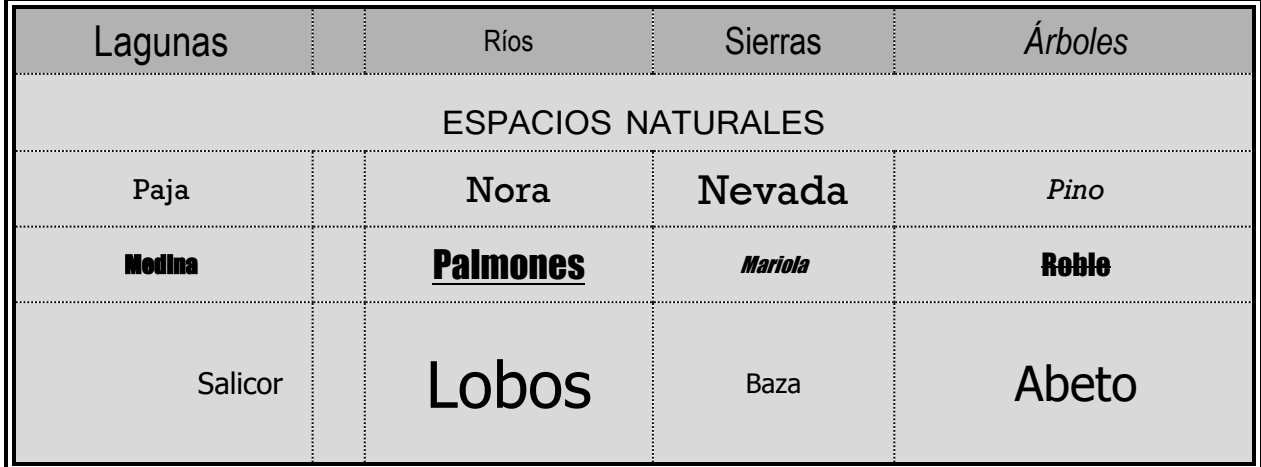

# **ESPECIFICACIONES PARA LA ELABORACIÓN DEL DOCUMENTO DE MAQUETACIÓN (PÁGINA 1/3)**

# Propiedades de la página

**Margen (Superior:** 2,6 cm. **Inferior:** 2,8 cm. **Izquierdo:** 2,2 cm. **Derecho:** 2,9 cm. **Encabezado, desde el borde:** 1 cm. **Pie de página, desde el borde:** 1 cm.**).** 

**Borde (Valor:** Sombra. **Estilo:** Tres líneas paralelas continúas (= ) (La opción nº 8 en la lista desplegable). **Ancho:** 0,75 pto. **Márgenes: Superior, Izquierdo, Inferior, Derecho:** 25 pto.**).** 

#### Título

**Texto:** 'Parques Naturales'. **Alineación del párrafo:** Centrada. **Borde (Superior, Inferior, Izquierdo, Derecho (Estilo:** Una línea continua (-) (La opción nº 1 en la lista desplegable). Ancho: 2,25 pto)). **Sombreado (Estilo de Tramas:** 10%.**). Fuente:** Broadway. **Negrita:** Sí. **Tamaño de fuente:** 24.

## Lista tabulada

# Párrafo

**Texto1:** '[tab]Lagunas[tab]Protección[tab]Superficie[tab]Porcentaje'. **Alineación del párrafo:** Izquierda.

**Tabulaciones (Tabulación 1 (Alineación:** Izquierda. **Posición:** 0,8 cm. **). Tabulación 2 (Alineación:** Izquierda. **Posición:** 3,8 cm.**). Tabulación 3 (Alineación:** Izquierda. **Posición:** 7,8 cm. **). Tabulación 4 (Alineación:** Izquierda. **Posición:** 11,8 cm.**)).** 

**Espaciado (Anterior:** 42 pto. **Posterior:** 3 pto. **Interlineado:** Mínimo. **Interlineado en:** 12 pto. **).** 

**Fuente: Bodoni MT. Cursiva: Sí. Tamaño de fuente: 14. Subrayado (Estilo de línea: Subrayado Normal. (-) (La** opción nº 1 en la lista desplegable**). Espaciado:**Comprimido. **Espaciado en:** 0,2 pto. **Escala:** 101 %.

# Resto párrafos

**Texto2:** '[tab]Alboraj[tab]Reserva[tab]11[tab]0,22'. **Texto3:** '[tab]Arquillo[tab]Monumento[tab]522[tab]10,61'. **Texto4:** '[tab]Ruidera[tab]Parque[tab]3.772[tab]76,69'. **Alineación de los párrafos:** Izquierda.

**Tabulaciones (Tabulación 1 (Alineación:** Izquierda. **Posición:** 0,8 cm. **). Tabulación 2 (Alineación:** Izquierda. **Posición:** 3,8 cm. **). Tabulación 3 (Alineación:** Izquierda. **Posición:** 7,8 cm. **). Tabulación 4 (Alineación:** Izquierda. **Posición:** 11,8 cm. **Relleno:** .......... (relleno nº 2) para texto2 y texto4, **Relleno:** --------- (relleno nº 3) para texto3**). ).**

**Espaciado (Anterior:** 12 pto. **Posterior:** 10 pto. para texto2 y texto3, **Posterior:**24 pto. para texto4. **Interlineado:**  Mínimo. **Interlineado en:** 13 pto.**).**

**Fuente:** Andalus. **Negrita:** Sí. **Tamaño de fuente:** 13. **Espaciado:** Comprimido. **Espaciado en:** 0,2 pto. **Escala:** 103 %.

## Lista ordenada

#### **Borrar todas las tabulaciones.**

**Lista multinivel (Nivel:** 1. **Estilo de número:** a, b, c, .... **Formato de número:** a. **Alineación:** Izquierda. **Posición (Sangria de texto en:** 2,5 cm. **Alineación:** 1 cm. **). Fuente (Fuente:** Verdana. **Tamaño de fuente:** 14. **).** 

**Lista multinivel (Nivel:** 2. **Estilo de número:** a, b, c, .... **Formato de número:** a.a. **Alineación:** Izquierda. **Posición (Sangria de texto en:** 5,75 cm. **Alineación:** 3,75 cm. **). Fuente (Fuente:** Verdana. **Tamaño de fuente:** 14. **). ).**

**Espaciado (Anterior:** 3 pto. **Posterior:** 3 pto. para todos los textos, excepto **Posterior:** 18 pto. para texto5. **Interlineado:** Mínimo. **Interlineado en:** 10 pto. **).** 

## **ESPECIFICACIONES PARA LA ELABORACIÓN DEL DOCUMENTO DE MAQUETACIÓN (PÁGINA 2/3)**

Párrafos Nivel 1: **Texto1:** 'Lagunas'. **Texto2:** 'Sierras'. **Conservar con el siguiente:** Sí. **Conservar líneas juntas:** Sí. **Fuente:** Verdana. **Tamaño de fuente:** 14. **Espaciado:** Expandido. **Espaciado en:** 1,3 pto. **Escala:** 102 %.

**Sangría (Derecha:** 0,5 cm. **Izquierda:** 1 cm. **Especial:** Sangría Francesa. **En:** 1,5 cm)

Párrafos Nivel 2: **Texto3:** 'Alboraj'. **Texto4:** 'Ruidera'. **Texto5:** 'Nevada'. **Conservar con el siguiente:** Sí. **Conservar líneas juntas:** Sí. **Fuente:** Verdana. **Tamaño de fuente:** 14. **Espaciado:** Expandido. **Espaciado en:** 1,3 pto. **Escala:** 102 %.

**Sangría ( Derecha:** 0,5 cm. **Izquierda:** 1,5 cm. **Especial:** Sangría Francesa. **En:** 2 cm)

# Tabla (filas 5, columnas 5)

**Ancho preferido:** 16,5 cm. **Borde (Superior, Inferior, Izquierdo, Derecho (Estilo:** dos líneas paralelas continuas (=) (La opción nº 7 en la lista desplegable). **Ancho:** 1,5 pto. **). Horizontal Interno, Vertical Interno (Estilo:** Puntos. ( ) (La opción nº 2 en la lista desplegable). **Ancho:** 0,5 pto.**)). Ajustar Automáticamente el Tamaño al Contenido:** No.

# Para todas las Celdas

**Espaciado (Anterior:** 0,2 pto. **Posterior:** 0,2 pto. **Interlineado:** Mínimo. **Interlineado en:** 10 pto. **). Sangría (Derecha:** 0,2 cm. **Izquierda:** 0,2 cm. **). Alineación vertical:** Centrada. **Ajustar texto:** Desmarcado.

**Ancho preferido de Columnas** (**Ancho columna 1:** 4 cm, **Ancho columna 2:** 0,7 cm, **Ancho columna 3:** 3,8 cm, **Ancho columna 4:** 3,2 cm, **Ancho columna 5**: 4,8 cm).

Fila 1 **Alto (exacto):** 1 cm. **Sombreado (Estilo de Tramas:** 30%. **). Fuente:** Arial Narrow. **Alineación:** Centrada.

Celda 1 **Texto:** 'Lagunas'. **Tamaño de fuente:** 16.

Celda 2

Celda 3 **Texto:** 'Ríos'. **Tamaño de fuente:** 11.

Celda 4 **Texto:** 'Sierras'. **Tamaño de fuente:** 14.

Celda 5 **Texto:** 'Árboles'. **Cursiva:** Sí. **Tamaño de fuente:** 14.

Fila 2 **Alto (exacto):** 1,02 cm. **Sombreado (Estilo de Tramas:** 10%. **). Fuente:** Tunga. **Alineación:** Centrada.

Celda 1 **Texto:** 'espacios naturales'. **Nº celdas combinadas horizontales:** 5. **Versalitas:** Sí. **Tamaño de fuente:** 20.

Fila 3 **Alto (exacto):** 1 cm. **Sombreado (Estilo de Tramas:** 10%. **). Fuente:** Rockwell. **Alineación:** Centrada.

Celda 1 **Texto:** 'Paja'. **Tamaño de fuente:** 11.

Celda 2

Celda 3 **Texto:** 'Nora'. **Tamaño de fuente:** 14.

Celda 4 **Texto:** 'Nevada'. **Tamaño de fuente:** 16

Celda 5 **Texto:** 'Pino'. **Cursiva:** Sí. **Tamaño de fuente:** 11.

## **ESPECIFICACIONES PARA LA ELABORACIÓN DEL DOCUMENTO DE MAQUETACIÓN (PÁGINA 3/3)**

Fila 4 **Alto (exacto):** 1 cm. **Sombreado (Estilo de Tramas:** 10%. **). Fuente:** Impact. **Alineación:** Centrada.

Celda 1 **Texto:** 'Medina'. **Negrita:** Sí. **Tamaño de fuente:** 9

Celda 2

Celda 3 Texto: 'Palmones'. Tamaño de fuente: 14. Subrayado (Estilo de línea: Subrayado Normal. (-)(La opción nº 1 en la lista desplegable**).).**

Celda 4 **Texto:** 'Mariola'. **Cursiva:** Sí. **Tamaño de fuente:** 8.

Celda 5 **Texto:** 'Roble'. **Tachado:** Sí. **Tamaño de fuente:** 11.

Fila 5 **Alto (exacto):** 2,12 cm. **Sombreado (Estilo de Tramas:** 10%. **). Fuente:** Tahoma. **Alineación:** Centrada.

Celda 1 **Texto:** 'Salicor'. **Tamaño de fuente:** 11. **Alineación:** Derecha.

Celda 2

Celda 3 **Texto:** 'Lobos'. **Tamaño de fuente:** 24.

Celda 4 **Texto:** 'Baza'. **Tamaño de fuente:** 10.

Celda 5 **Texto:** 'Abeto'. **Tamaño de fuente:** 18.

#### **ESPECIFICACIONES PARA LA ELABORACIÓN DE LA PRUEBA EXCEL**

Dada la hoja Excel que contiene el Control de inventario de un almacén, realizar las siguientes actividades:

- 1. Rellenar la columna **COSTE EXISTENCIA** calculando para cada línea la multiplicación de **PRECIO COMPRA** y **EXISTENCIA** más el 10% del **PRECIO COMPRA**.
- 2. Calcular para cada línea el **PRECIO VENTA** según la siguiente fórmula: **PRECIO VENTA = PRECIO COMPRA \* (1 + MARGEN DE GANANCIA)** (El **MARGEN DE GANANCIA** es el que contiene la celda **D3**)
- 3. Dar formato a las columnas **COSTE EXISTENCIA** y **PRECIO VENTA con #.###,00 €**.
- 4. Rellena la columna **DATOS1** calculando el número del día de la semana de la columna **FECHA ALTA** siguiendo el criterio: Lunes=1.
- 5. Completar la **CELDA1** (**D28**) con la **suma** de los **PRECIO COMPRA** de aquellos productos de los que se hayan vendido más de 9 unidades, y cuyo **MINIMO STOCK** sea menor que 20.
- 6. Calcular la columna **SUGERENCIA PEDIDO** según las siguientes condiciones:

Si **EXISTENCIA** es mayor o igual a **MÍNIMO STOCK SUGERENCIA PEDIDO = 0**

Si **EXISTENCIA** es menor que **MÍNIMO STOCK SUGERENCIA PEDIDO = MÍNIMO STOCK - EXISTENCIA** + 5

- 7. Dar **formato** a la columna **SUGERENCIA PEDIDO** con valores **enteros** (sin decimales, y sin separador de miles).
- 8. **Alinear** las columnas **DATOS1** y **DATOS2** a la **izquierda**, con **sangría 2**.
- 9. Aplicar a la celda **CELDA1** (**D28**) el mismo formato que tiene la columna **PRECIO COMPRA**.
- 10. Completar la **CELDA2 (D30)** con el **resto** resultante de dividir la **mediana** de la columna **UNIDADES VENDIDAS** entre el **mínimo** de los valores de la columna **EXISTENCIA**.
- 11. Contar cuántas celdas de las columnas **MINIMO STOCK**, **EXISTENCIA** y **UNIDADES VENDIDAS** tienen valor **mayor que 14** y rellenar con ese valor la **CELDA3** (**D32**)
- 12. Rellenar la columna **DATOS2** con la **concatenación** de los **dos primeros caracteres y último** del código (**CODIGO**) de cada producto pasados a **mayúscula**.
- 13. Copiar las columnas **EXISTENCIA** y **UNIDADES VENDIDAS** desde la celda **E6** hasta la **F25**, pegar a partir de la celda **F28** y **ordenar ambas columnas** utilizando como primer criterio la existencia, de menor a mayor, y como segundo criterio la unidades vendidas de mayor a menor.
- 14. Completar la **CELDA4** (**D34**) con la **desviación estándar** tomando cómo **muestra de la población** a la columna **UNIDADES VENDIDAS**.
- 15. Completar la **CELDA5** (**D36**) con el valor de la fecha de alta del primer producto (**G6**) **menos 40 días naturales**, y dar **formato** a dicha celda (**D36**) de modo que se muestre como **Mes.Día.Año**, con **dos** cifras para el **día**, **dos** cifras para el **mes** y **dos** cifras para el **año**. La separación entre cada parte de la fecha es **un punto**.